**Quick Start**

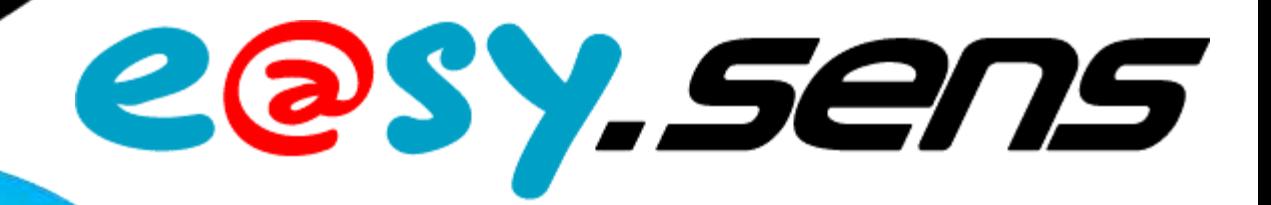

# **Tester di comunicazione (ESE401)**

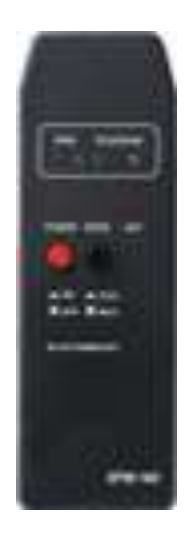

I prodotti e@sy-sens sono compatibili con la gamma e@sy a partire dalla versione **v3.8.0** senza opzioni.

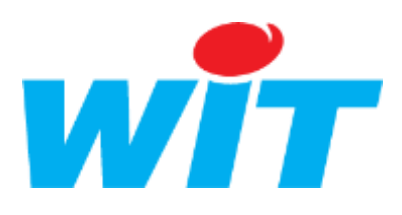

 WIT Italia - via Ferrero 10 – 10198 Cascine Vica Rivoli (To) Tel: 011 95 90 256 - Fax: 011 95 90 115 - Hot-line: 011 95 90 117 Sito Internet : [www.wit-italia.com](http://www.wit-italia.com/)

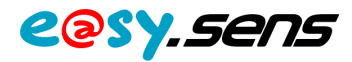

### 1 Contenuto

Il contenuto della confezione del prodotto ESE401 – **Tester di comunicazione** è il seguente:

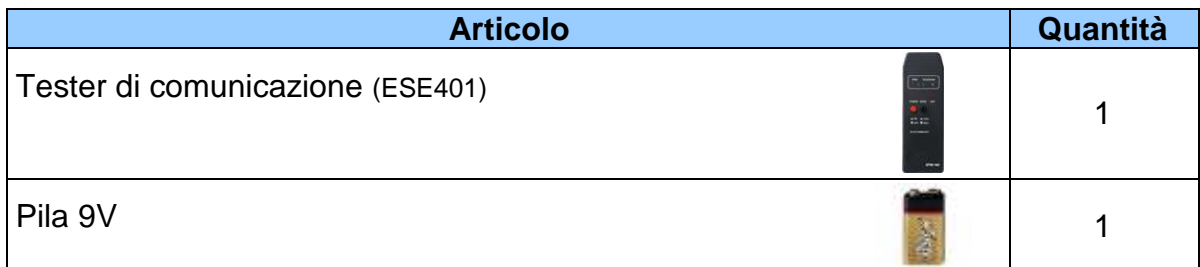

 $\overline{\phantom{a}}$ 

### 2 Presentazione

#### **2.1 – Descrizione**  $\overline{a}$

Il tester di comunicazione é uno strumento portatile di misura dei segnali radio 868,3 Mhz (RSSI) emessi dai prodotti e@sy-sens.

Permette all'installatore di verificare se l'ubicazione prevista per i trasmettitori, i ricevitori e i ripetitori sia o meno corretta.

#### **2.3 – LED et Tasti**

- **Power** Il tester di comunicazione é operativo in posizione ON. Il tester si spegne automaticamente se non vengono rilevate trame di comunicazione e@sy-sens per 7 minuti.
- **BAT.** Indica che la pila deve essere sostituita.
- **MODE** Alla ricezione di un segnale radio i LED RSSI rimangono attivi durante il tempo impostato (5s o 1min). Se un altro segnale viene ricevuto durante questo periodo, il livello di quest'ultimo é visualizzato e il temporizzatore riavviato.
- **RSSI I** LED 'RSSI' indicano la forza del segnale radio 866,3Mhz ricevuto.
- Trama d'apprendimento con una forza del segnale buona o sufficiente.  $0000$  $0000$ L'installazione dell'emettitore e del ricettore nei posti individuati è possibile.
- $\bullet$ 000 Trama d'apprendimento valido ma con una pessima forza del segnale. E' sconsigliato installare i prodotti in queste condizioni.
- Nessun trama d'apprendimento ricevuta o trama non valida.  $\bullet$ 0000 Un'installazione in queste condizioni è impossibile.

**TELEGRAM** Il LED 'TELEGRAM' indica se é stata ricevuta una trama d'apprendimento valida.

Tel

Le trame d'apprendimento sono generate premendo sul pulsante *d'apprendimento di un emettitore o uno dei pulsanti del telecomando 4 canali (ESE109).*

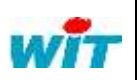

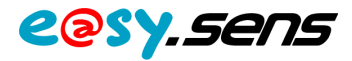

#### **2.2 – Utilizzo**

L'utilizzo del Tester di comunicazione si fa in due: una persona genera una trama di apprendimento da un emettitore (sonda) a partire dalla posizione di installazione prescelta e un'altra analizza la ricezione del segnale dalla posizione dove si prevede installare il ricevitore.

- 1 Inserire la pila aprendo il dorso del tester.
- 2 Mettere sotto tensione il tester premendo il tasto 'Power'.
- 3 –Generare un segnale radio premendo il pulsante d'apprendimento di un emettitore o uno dei tasti del telecomando 4 canali (ESE109).
- 4 Osservare la qualità del segnale in base allo stato dei LED RSSI e TELEGRAM.
- 5 –Adattare la configurazione dell'installazione in funzione dei risultati ottenuti: posizione dell'emettitore e/o del ricevitore, aggiunta di un ripetitore.

## 3 Importante

Il range di emissione dei prodotti e@sy-sens differisce a seconda delle caratteristiche di ciascun emettitore.

E' quindi importante utilizzare durante le prove lo stesso tipo di emettitore che si prevede installare.

Ricordiamo inoltre che l'installazione di un emettitore su una superficie metallica può portare a una riduzione del segnale radio tra il 30% e il 50%.

E' importante di utilizzare il Tester di comunicazione in condizioni simili a quelle presenti a installazione terminata.

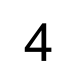

 $\overline{a}$ 

 $\overline{a}$ 

### 4) Informazioni complementari

Per la parametrizzazione e la configurazione dei prodotti e@sy-sens con la gamma e@sy, si consiglia di consultare il *Manuale di utilizzo* **e@sy-sens**.

L'insieme della documentazione é disponibile sul nostro sito Internet [www.wit-italia.com.](http://www.wit-italia.com/)

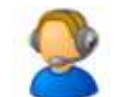

Per ogni informazione supplementare si prega di contattare il supporto tecnico all'indirizzo : [hot-line@wit-italia.com.](mailto:hot-line@wit-italia.com)

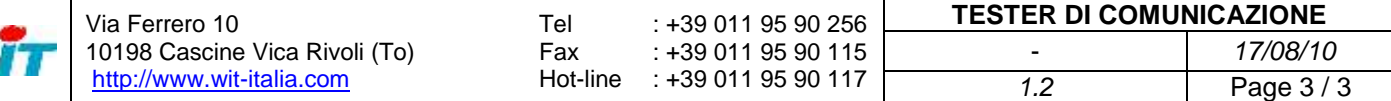